# State of Nebraska

Microsoft Exchange Environment

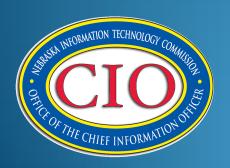

Jayne Scofield Annie King Kevin Waechter, and Jason Meyer

# Current Environment Exchange

- Exchange 2007 CCR (Cluster Continuous Replication)
- 3 Mailbox Clusters
- 2 HUB Roles
- 2 CAS Roles
- 2 Physical Sites
- 5 Virus Engines

### Current Environment IronPort

- 5 IronPort Appliances (2 *C66*0, 2 *IEA*, 1 *M66*0)
- SPAM and Virus filters are updated every five minutes
- Hardware refreshed summer of 2009, expires 2013.

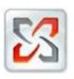

### State of Nebraska Exchange 2007 Organization

Mailbox Cluster 1

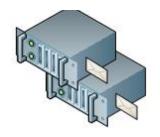

Mailbox Cluster 2

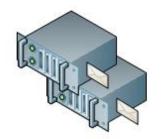

Mailbox Cluster 3

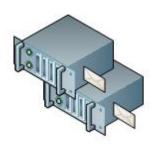

**Hub Transport** 

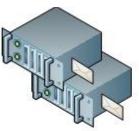

**Client Access** 

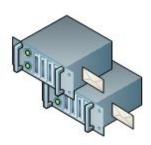

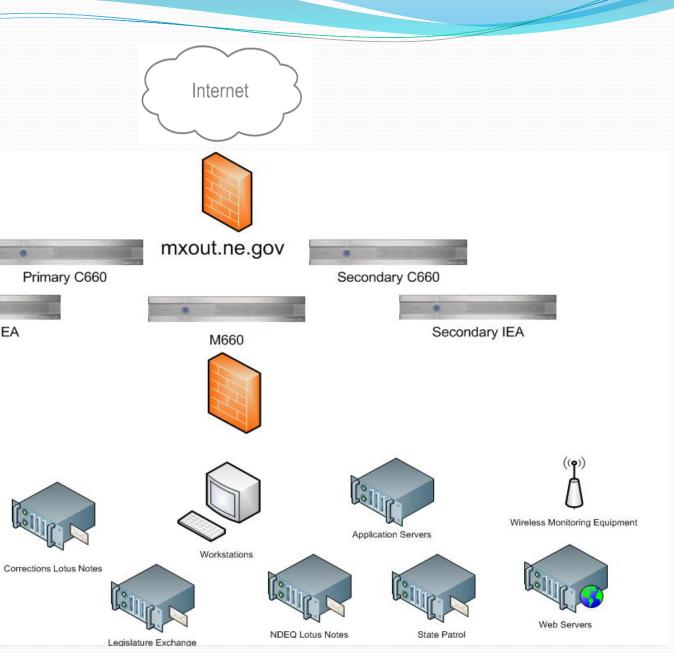

Primary IEA

OCIO Exchange

OCIO Lotus Notes

Copiers and Scanners

# **Exchange Statistics**

- 21 thousand mailboxes (17,080 active)
- 3 thousand distribution groups
- 100+ million total e-mails (avg. 180 thousand e-mails per day)
- 10 thousand users connected daily
- 99.982% uptime for the year. (93 minutes)

# Exchange Messages Delivered

(Sample Report: 3/1 – 3/8/2010)

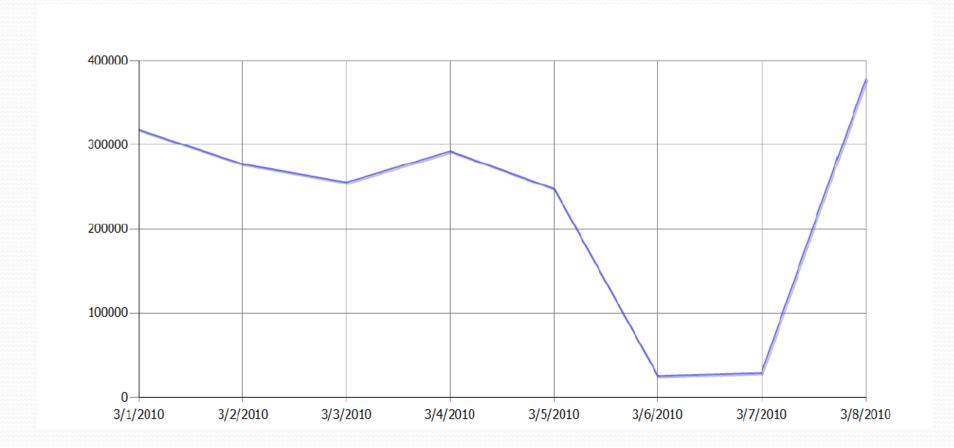

# IronPort Average Daily Statistics (Incoming Mail)

- 1 Million connections attempted (95% are denied)
- 4 Thousand declined based on invalid recipient
- 5 Thousand e-mails quarantined as SPAM
- 12 e-mails quarantined containing viruses
- 28 e-mails quarantined based on Content Filters
- 5% of attempted e-mail is allowed through (60-80 thousand)
- 100% uptime outside of scheduled downtimes

### IronPort Monthly View (Incoming Mail)

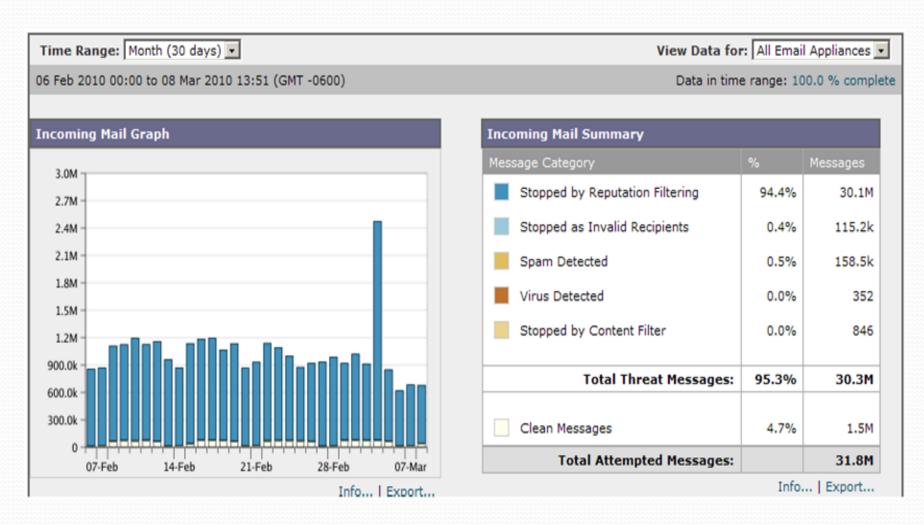

### Microsoft Health Check

When: Week of March 29<sup>th</sup>

What: Microsoft will be coming in and evaluating the

current Exchange organization.

Purpose: Exchange has been live for two years, time to stand back and take a look at the overall picture.

- Best Practices and General Health
- Downtime Process
- Problem Handling
- Active Directory
- Agency Communications

### Resources – How are they Handled Differently?

- Active Directory Account Administrator Guidelines:
  - Disabled AD object
  - Don't fill in e-mail address
  - Use permissions to manage Resource, no need to login to account directly
  - Use Auto Accept for requests if possible

### Resources – How are they Handled Differently?

- Resource User Guidelines:
  - Remember to reserve rooms by inviting them to the meeting.
  - The location field is a free text field that you can type anything in. If left blank the reserved room will populate this field automatically.
  - Use the Scheduling Assistant

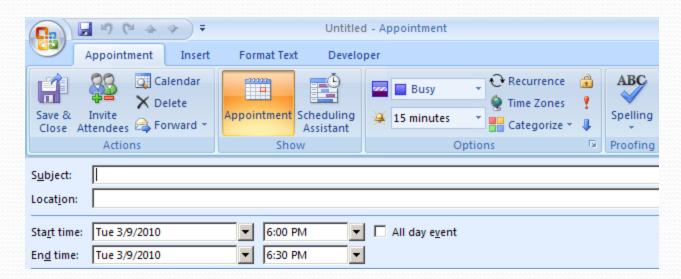

# Delivery Failures What Do They Look Like?

#### Delivery has failed to these recipients or distribution lists:

#### Jasons.meyer@nebraska.gov

The recipient's e-mail address was not found in the recipient's e-mail system. Microsoft Exchange will not try to redeliver this message for you. Please check the e-mail address and try resending this message, or provide the following diagnostic text to your system administrator.

#### Delivery has failed to these recipients or distribution lists:

#### Meyer, Jason

You are not allowed to send this message because you are trying to send on behalf of another sender without permission to do so. Please verify that you are sending on behalf of the correct sender, or ask your system administrator to help you get the required permission.

## **Delivery Failures**

### How Can We Help Prevent Them?

- Take a moment to read the failure; it probably failed for a simple reason.
- Use the GAL to send e-mails
- Type a portion of the name and hit CTRL + K to resolve the address
- No need to have everyone in your personal address book

# Using Invalid FROM Addresses

- E-mail is simple to automate
- E-mail sent with an invalid FROM address has no path to bounce back
- E-mail with an invalid FROM address will never fail, because it can't.
- Using invalid FROM addresses causes e-mail to get stuck

# Using Invalid FROM Addresses

- "What if we don't want them to respond?"
- E-mail stuck on a recipient system causes our reputation for e-mail to decline
- This leads to grey listing and blacklisting causing critical communications to not be delivered (Amber Alerts, Health Alerts, etc.)

### Using Invalid FROM Addresses

### What can we do that is better?

- Use an existing e-mail address that is on a mailbox as the FROM address.
- Add a secondary e-mail address to an existing mailbox and use that as the FROM address.
- Setup it's own mailbox/e-mail address and use that as the FROM address.
- This way delivery failures or responses have a place to go and do not get stuck in the e-mail pipeline.

FROM: test@nebraska.gov TO: jmeyer@yahoo.com SUBJECT: Just Testing

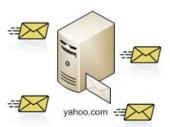

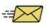

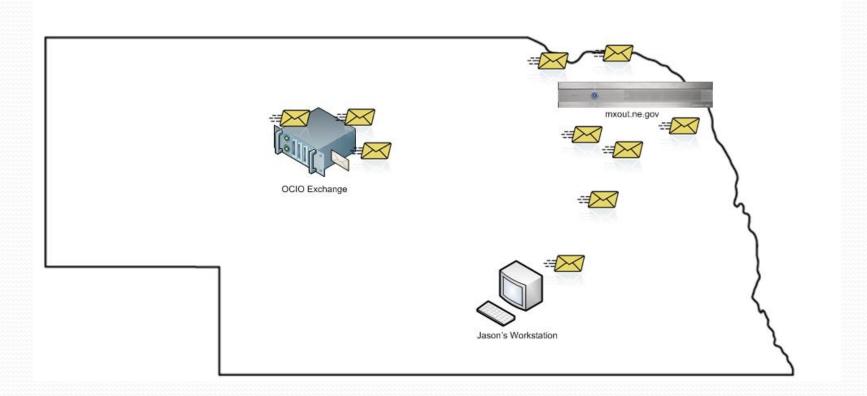

# Public facing port 25

- OCIO is making preparations to close Port 25 outside of the SMTP gateway (IronPort).
- NITC standard that indicates all e-mail needs to be routed through OCIO SMTP gateway.
- Legitimate mail is being routed through SMTP gateway per DNS mail exchanger (MX) records.
- Servers that are open and listening on Public facing port 25 are vulnerable to SPAM and virus attacks.
- OCIO is monitoring and beginning to contact agencies that have servers open on Port 25.

## Public Facing Port 25

### Agency Tasks

- If you have servers, workstations, devices, scripts, etc. that send e-mail, or have SMTP capabilities, check to see if they are open and listening on port 25 from the public Internet.
- By using mxout.ne.gov to route e-mail there is no need to have port 25 open and listening on the public interface.
- If there are any questions about this feel free to contact us.

### **SMTP Traffic Sources**

- Thousands of internal SMTP Servers
- 2,575 unique internal IP addresses have sent e-mail to IronPort (Avg. 1,000 per day)
- OCIO has closed 5 so far
- It only takes 1 to cause a problem

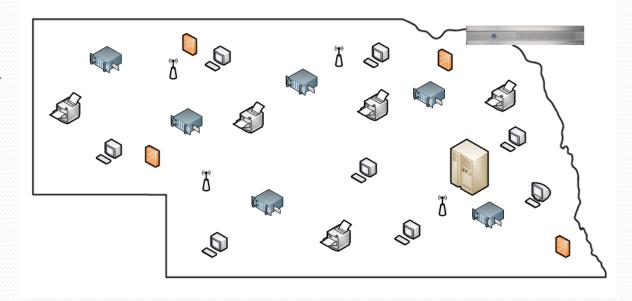

# Legacy Email Domains

- Migration to @nebraska.gov is complete
- OCIO starting to shutdown our legacy domains
- 73 e-mail domains have been disabled
- Roughly 200 total domains ( .ne.gov, .state.ne.us)
- If you have your own e-mail server and you are ready to shut it down, give us a call.

# Other Topics:

- General E-mail Guidelines
- Securemail
- Distribution Group Management
- ListServ
- Exchange 2010

Thank You!

Questions?

Office of the CIO

HelpDesk

402-471-4636 or 800-982-2468